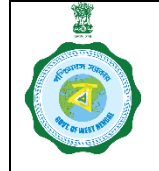

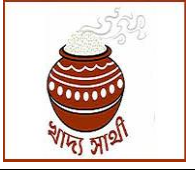

Version 1.0 Date of Release: 19.10.23

As per Procurement Guideline 2023-24 the CMR Agencies should enter the camp schedule details within **thirty (30) days but not less than fifteen (15) days** in advance of the  $1<sup>st</sup>$  day of the camp in the portal <https://epaddy.wb.gov.in/> .

The following is the step-by-step guideline of how the function is to be carried out.

In login of the District Manager of WBECSC Ltd. and BENFED and in HQ logins of all CMR Agencies the function is available.

1. The function is accessed through 'Camp Schedule' menu.

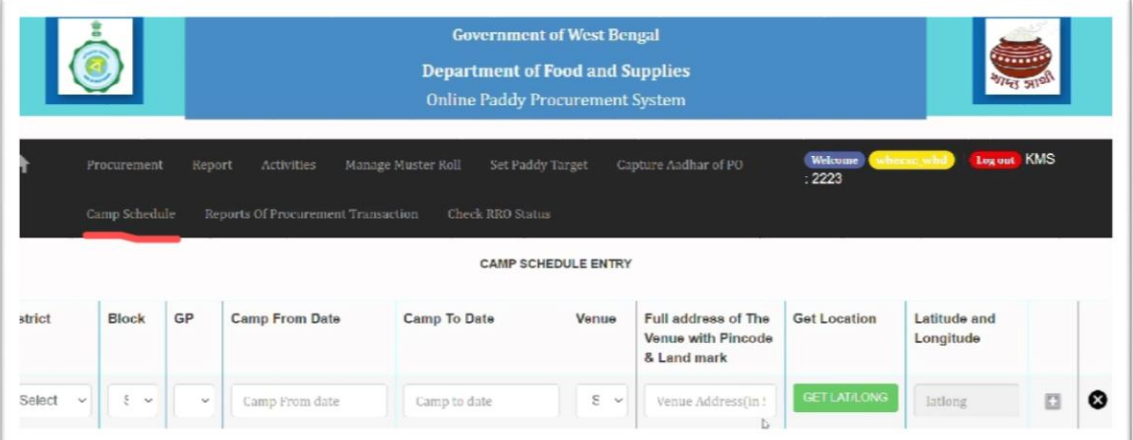

- 2. In the grid, the details of the camp will have to be entered. For location, district, block and GP are to be selected from drop down. For District Managers by default only the district of the user will be available.
- 3. The period for which the camp will run is to be indicated by entering start date and end date of the camp.

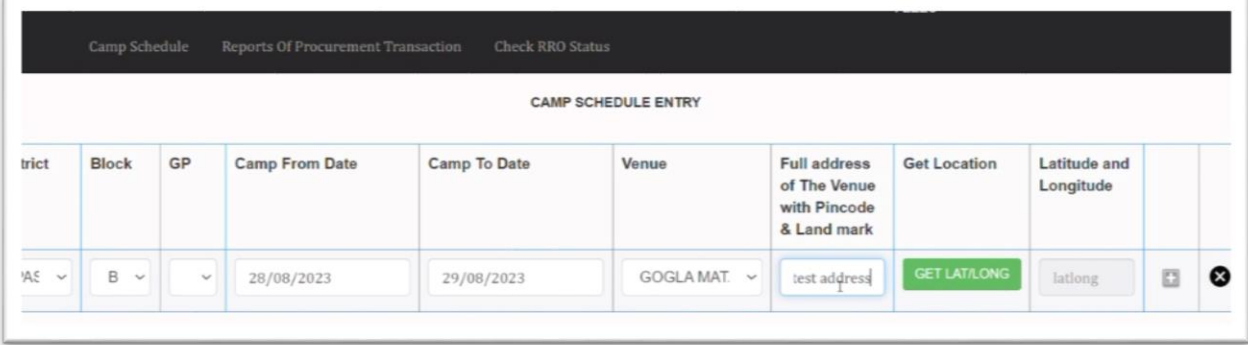

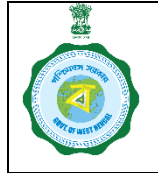

## **SOP on Fixing Paddy Purchase Camp Schedule by CMR Agencies KMS 2023-24**

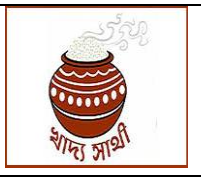

Version 1.0 Date of Release: 19.10.23

4. For 'Venue', list of all societies, SHGs, FPOs and FPCs under agreement with the concerned CMR Agency will open in the drop down. In 'Full Address of the Venue with Pin Code & Landmark' detailed address with a popular landmark is to be entered.

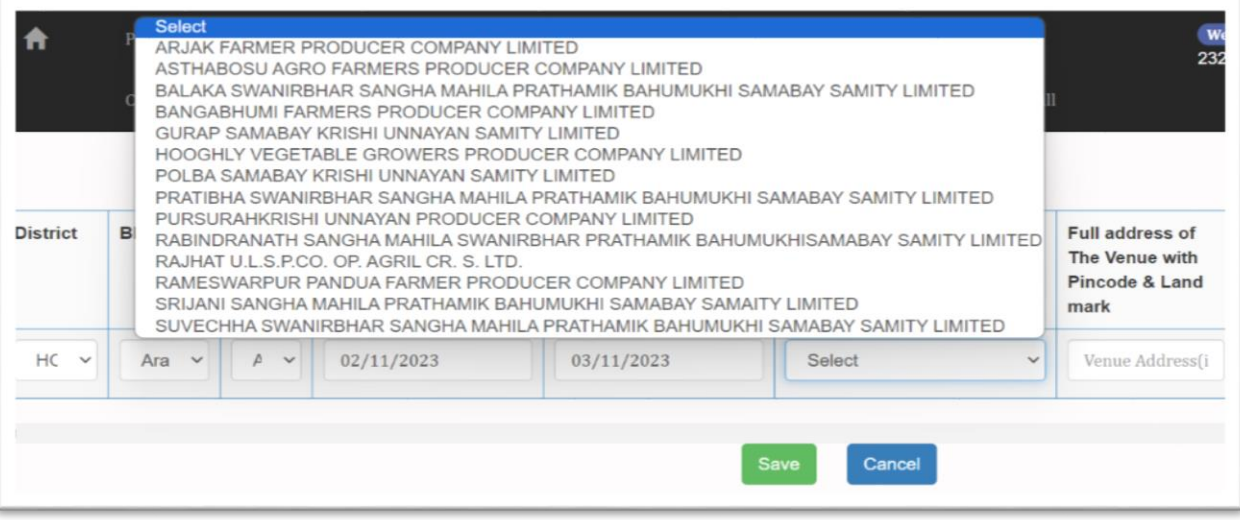

5. Clicking the 'Get LATLONG' button will open Google Map.

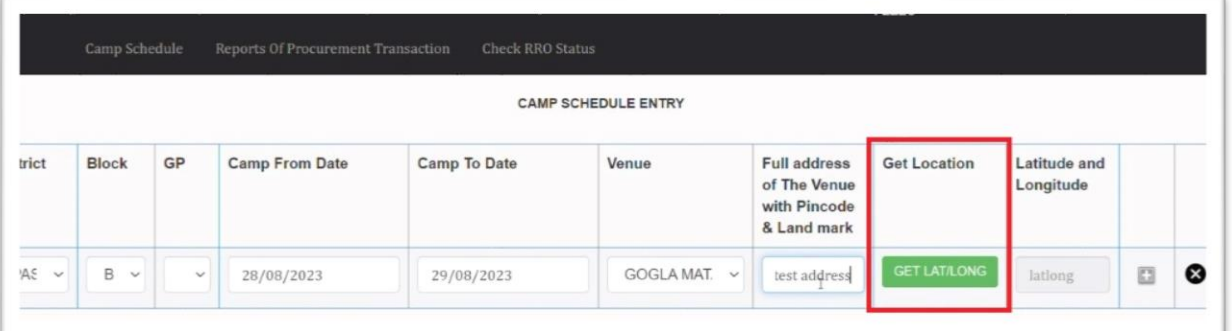

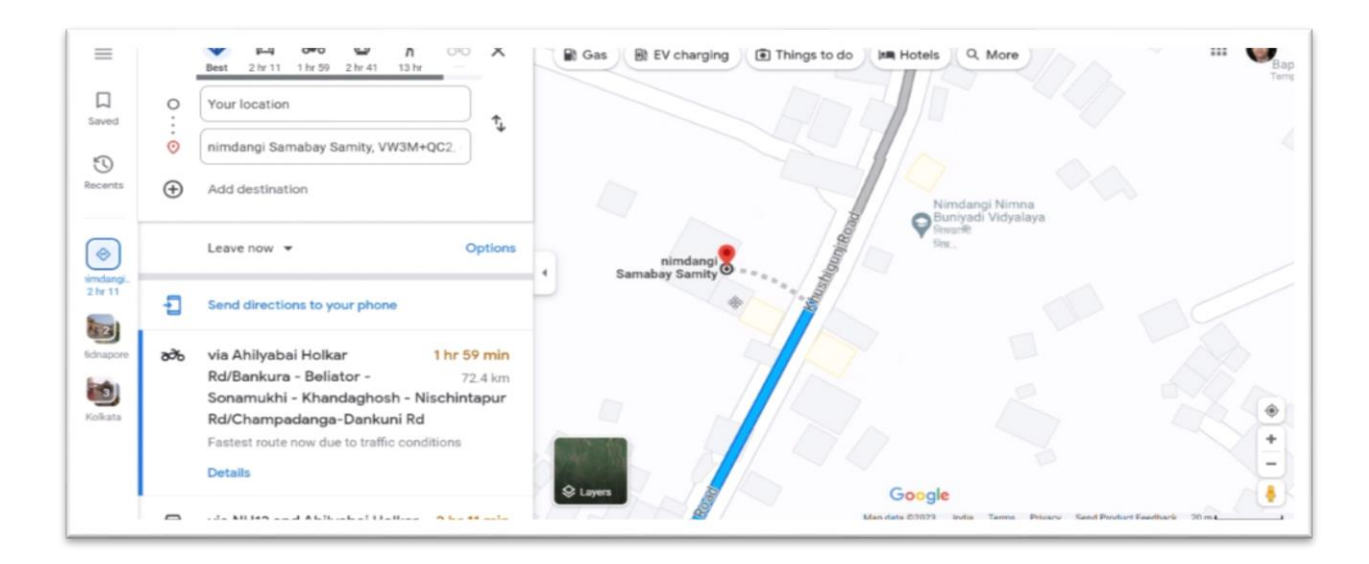

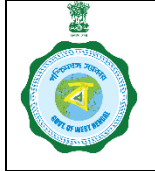

## **SOP on Fixing Paddy Purchase Camp Schedule by CMR Agencies KMS 2023-24**

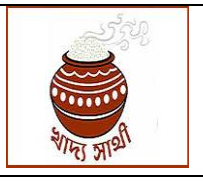

Version 1.0 Date of Release: 19.10.23

6. On clicking on the exact location of the camp, latitude and longitude can be found, this can be taken by copying the latitude and longitude details.

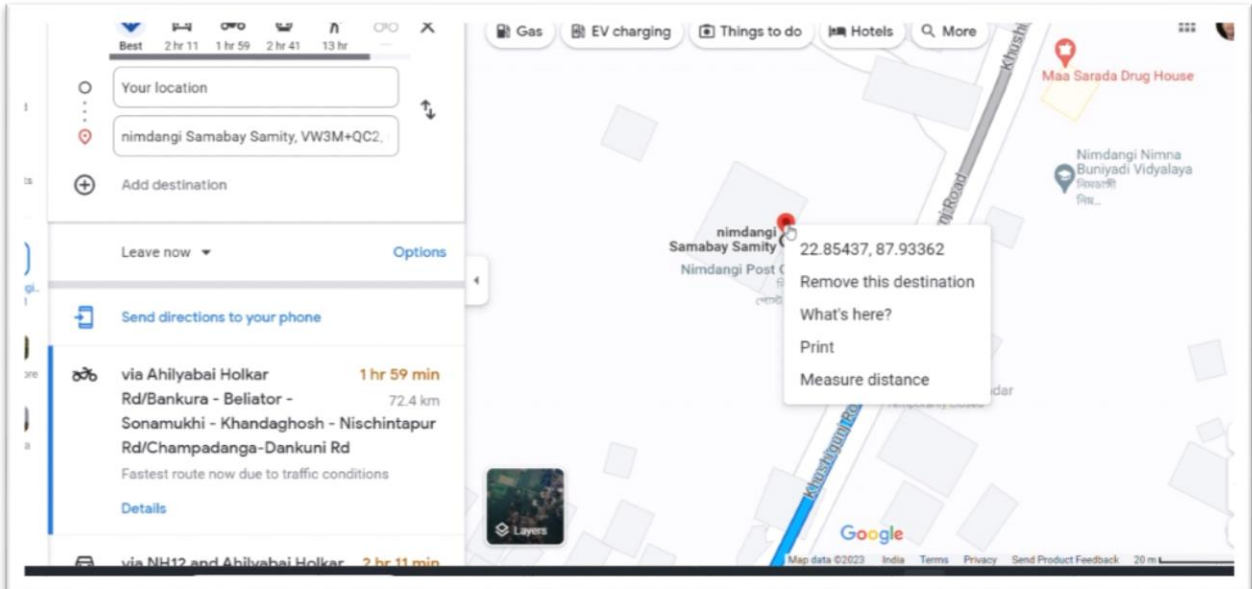

7. Latitude & Longitude so collected has to be entered by pasting the same in the textbox 'Latitude and Longitude'.

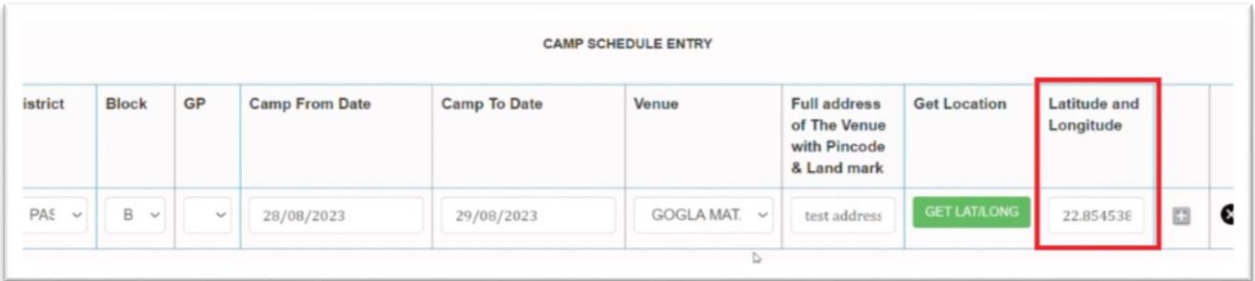

8. For entering another camp schedule, this button is to be clicked towards adding row.

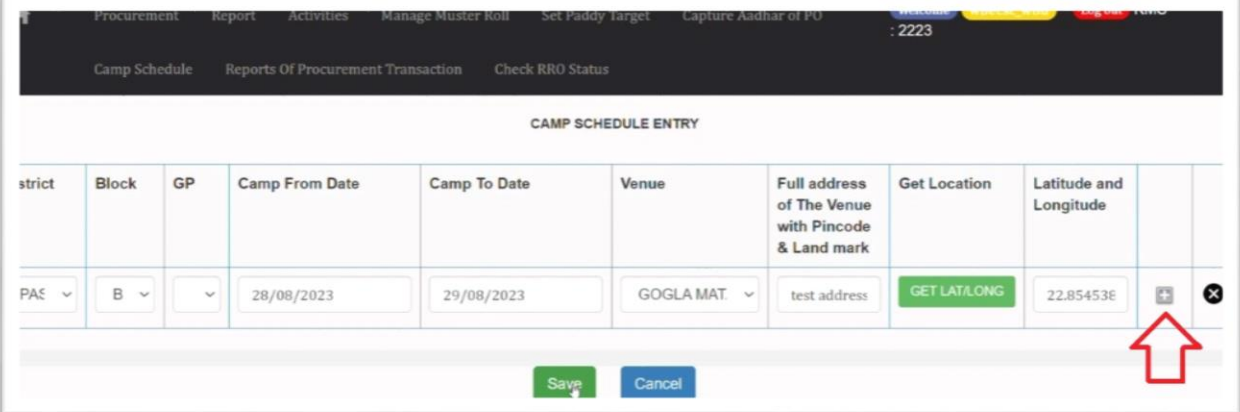

9. Finally, the data is to be saved by clicking the 'SAVE' button.

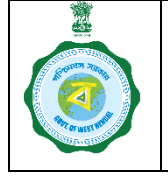

## **SOP on Fixing Paddy Purchase Camp Schedule by CMR Agencies KMS 2023-24**

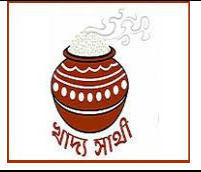

Version 1.0 Date of Release: 19.10.23

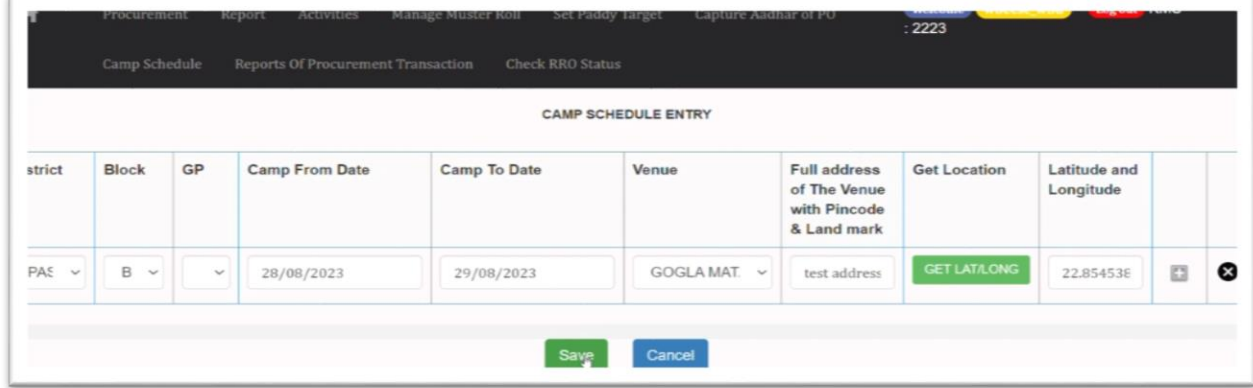

A camp thus scheduled is made available in the portal for public information. It can be viewed by clicking the 'Camp Schedule' menu in the home page of [https://epaddy.wb.gov.in/.](https://epaddy.wb.gov.in/)

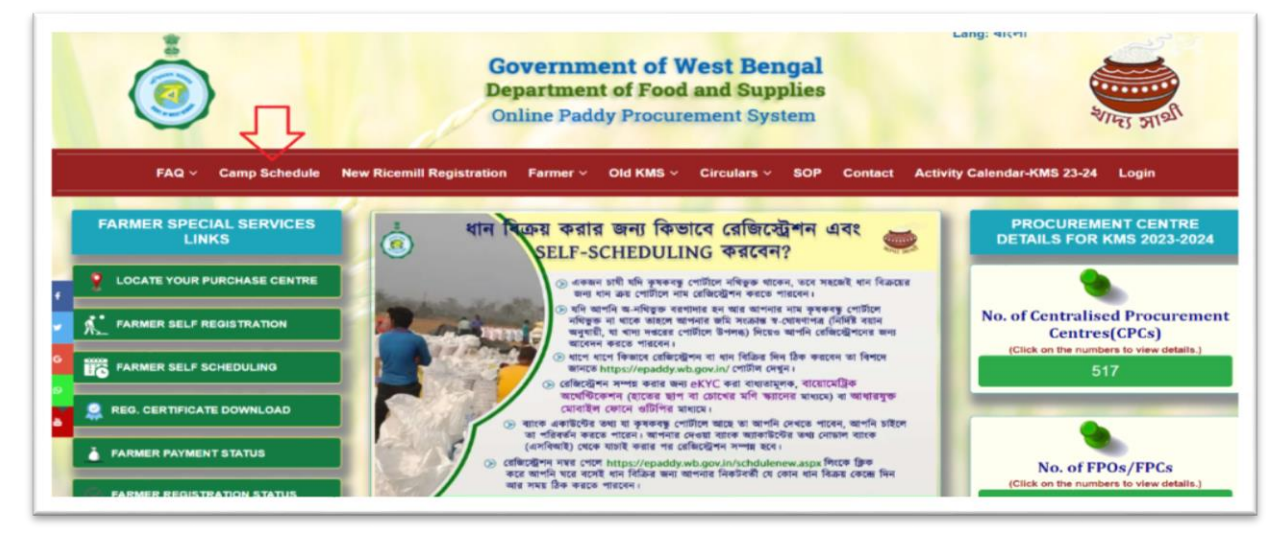